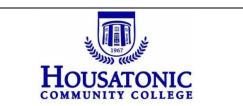

## **EMS Directions**

## **Internal Room Event Requests**

| 🗲 🔄 😹 https://ems.commnet.edu/VirtualEMS/Login.aspx 🖉 🗧 🗟 🐰 Virtual EMS - Login 🛛 🗙 Community College Con 🕌 Search                                                               | ₼ ☆ 🔅 |
|----------------------------------------------------------------------------------------------------|-------|
| File Edit View Favorites Tools Help                                                                                                    |       |
| 🖕 🚟 Virtual EMS 😼 Suggested Sites 🔻 🗿 Web Slice Gallery 👻                                                                                                    |       |
| <b>Event Management System</b>                                                                                                    |       |
| Q Browse Log In Welcome Gue                                                                                                    | st    |
| Login                                                                                                    |       |
| Please use the first 8 digits of your NetID in the <u>User Id</u> field and your NetID password to login to Virtual EMS. Click on this link for questions related to your NetID. |       |
| 00014034 Password:**                                                                                                    |       |
|                                                                                                    |       |
| Login                                                                                                    |       |
|                                                                                                    |       |
| Powered by 😹 ems                                                                                                    |       |
|                                                                                                    |       |
|                                                                                                    |       |
|                                                                                                    |       |
|                                                                                                    |       |
|                                                                                                    |       |
|                                                                                                    |       |
| <                                                                                                    | >     |

 Log in to the system. The web address is <u>https://ems.commnet.edu/VirtualEMS/Login.aspx</u>. It is the same NetID and Password as your college log in credentials.

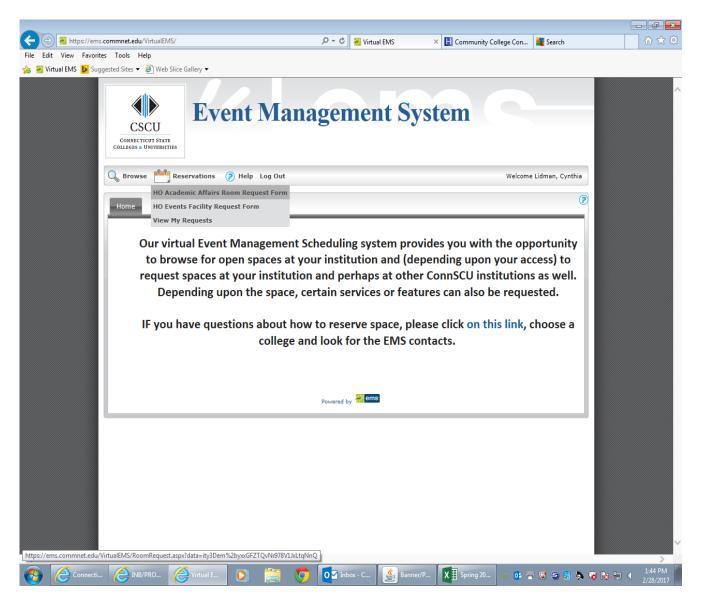

2. Under "reservations" choose the HO Academic Affairs Room Request Form. To be clear, these reservation requests are for internal non-course bookings only, such as meetings, information sessions, or extra computer classroom sessions. Credit course classrooms are scheduled by the office of Academic Affairs. Please be aware of the classroom seat counts, the college CANNOT exceed these limits due to fire code regulations. Please plan accordingly. To book the Events Center, Atriums, or the Courtyard, choose the HO Events Facility Request Form. The Office of the Dean of Administration will respond to those requests.

| EMS Suggested Sites • Web Slice Gallery • | t Management System                                                                                                    |                         |
|-------------------------------------------|----------------------------------------------------------------------------------------------------|-------------------------|
| G Browse Reservations (?) H               | elp Log Out                                                                                                    | Welcome Lidman, Cynthia |
| HO Academic Affairs Room Request Form     |                                                                                                    |                         |
|                                           | Location Details                                                                                                    |                         |
| When and Where                            | Selected Locations                                                                                                    |                         |
| Date:*                                    | o rooms currently selected                                                                                                    |                         |
| 4/10/2017 Mon Recurrence                  | List Grid                                                                                                    |                         |
| Start Time:* End Time:* 8:00 AM P:00 AM   | Monday, April 10, 2017 Eastern Time                                                                                                    | ♦► 12 Hours             |
|                                           | Room         Cap         7         8         9         10         11         12 PM         1           O Beacon Hall (ET)               10         11         12 PM         1                                                                                                    | 2 3 4 5 6               |
| HO Beacon Hall VQ                         | 100 BH Main Lobby 125                                                                                                    |                         |
| lime Zone:**                              | 125 Classroom 40                                                                                                    |                         |
| Edstern Hille                             | 131 Classroom 40                                                                                                    |                         |
|                                           | 133 Classroom 32 134 Classroom 32                                                                                                    |                         |
|                                           | 134 Classroom 32 135 Classroom 50                                                                                                    |                         |
|                                           | 136 Classroom 32                                                                                                    |                         |
|                                           | 140 Classroom 40                                                                                                    |                         |
|                                           | 142 BH Cafeteria 125                                                                                                    |                         |
| Features:                                 | 143 Classroom 40                                                                                                    |                         |
| 21st Century Classroom                    | 144 Classroom 40 40                                                                                                    |                         |
| Features                                  | 145 Classroom 36                                                                                                    |                         |
|                                           | 219 Computer Classroom 32                                                                                                    |                         |
| Begs                                      | 221 Classroom 32                                                                                                    |                         |
|                                           | 222 Classroom         36         223 Classroom         32         23         23         23         23         23         23         23         23         23         23         23         23         23         23         23         23         23         23         23         23         23         23         23         23         23         23         23         23         23         23         23         23         23         23         23         23         23         23         23         23         23         23         23         23         23         23         23         23         23         23         23         23         23         23         23         23         23         23         23         23         23         23         23         23         23         23         23         23         23         23         23         23         23         23         23         23         23         23         23         23         23         23         23         23         23         23         23         23         23         23         23         23         23         23         23         23         2 |                         |
| Computer DC                               | 223 Classroom 32 232 Classroom 40 232 Classroom 40 232 Classroom 40 232 Classroom 40 232 Classroom 40 40 40 40 40 40 40 40 40 40 40 40 40                                                                                                    |                         |
|                                           | 236 Classroom 40                                                                                                    |                         |
|                                           | 265 Classroom 32                                                                                                    |                         |
|                                           | 266 Classroom 40                                                                                                    |                         |
| Find Space                                | 269 Classroom 40 40                                                                                                    |                         |
|                                           | 271 Classroom 40                                                                                                    |                         |
|                                           |                                                                                                    |                         |

- 3. Choose the event date by clicking on the calendar icon. An automatic 3-day lead time from the current date is built into the system, a date chosen before the lead time will prohibit you from continuing the reservation process. The Office of Academic Affairs cannot override this feature.
- 4. Choose the start time and end time by clicking on the time picker clock icons. For a recurring event, click on the recurrence button and follow the directions.
- 5. Choose the Facility by clicking on the drop-down list arrow: Beacon Hall or Lafayette Hall.
- 6. Enter the number of people who will be in attendance.
- 7. Click on "Find Space" to show all rooms in the building. They are displayed with the room number and type of room, scroll down to display more rooms. For a special room such as a computer classroom or conference room, click on the feature in the availability filters box.

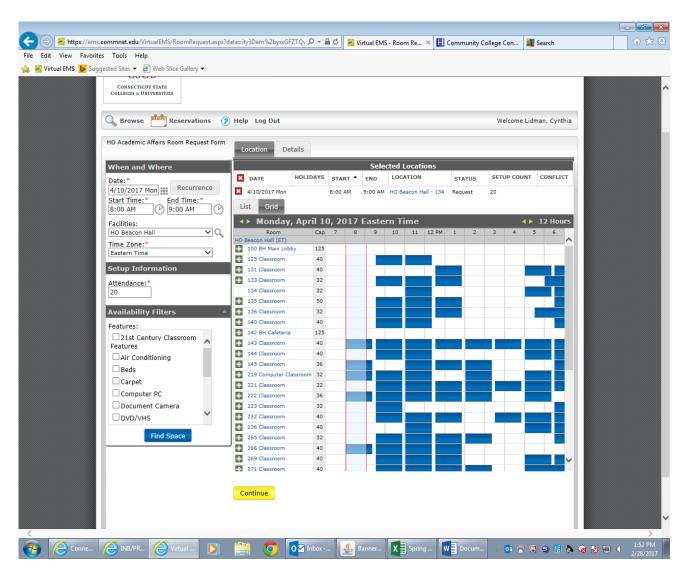

8. To select a room that is available, click on the green + to the left of a room number that does not have a blue block during the event times. Event start and end times chosen are viewed inside the room/time grid within red borders for easy room selection. Once you choose a room that is available, it will prompt a summary on the top of the screen with the request date, start and end times, building/room, and setup count. You can now continue to the last page by clicking on the "continue" button on the bottom of the screen.

| Example: Commet.edu/VirtualEMS/RoomRequest.aspx?c | lata=ity3Dem%2byxxGFZTQv 🔎 👻 🔒 🖒       | 🚆 🚟 Virtual EMS - Room Re 🗙 | H Community College Con | Search          |                      |
|---------------------------------------------------|----------------------------------------|-----------------------------|-------------------------|-----------------|----------------------|
| File Edit View Favorites Tools Help               |                                        |                             |                         |                 |                      |
|                                                   |                                        |                             |                         |                 | ^                    |
| 🔍 Browse 💾 Reservations 🥐                         | ) Help Log Out                         |                             | Welcome                 | Lidman, Cynthia |                      |
| HO Academic Affairs Room Request Form             | Location Details                       |                             |                         |                 |                      |
| When and Where                                    | Event Details                          |                             |                         |                 |                      |
| Date:*  A/10/2017 Mon  Recurrence                 | Event Name:*<br>Extra Study Session    | Event Type:*<br>Lecture     | ~                       |                 |                      |
| Start Time:* End Time:*<br>8:00 AM V 9:00 AM      | Group Details                          |                             |                         |                 |                      |
| Facilities:<br>HO Beacon Hall                     | Group:*<br>HO-Academic Dean's Office 🗸 |                             |                         |                 |                      |
| Time Zone:*<br>Eastern Time                       | 1st Contact:*<br>Lidman, Cynthia       |                             |                         |                 |                      |
| Setup Information                                 |                                        | Fax:                        |                         |                 |                      |
| Attendance:* 20                                   | Email:*<br>CLidman@hcc.commnet.edu     |                             |                         |                 |                      |
| Availability Filters 🔺                            | Other Information                      |                             |                         | 0               |                      |
| Features:                                         | Will dignitaries and/or press be at    | tending this event? :*      | 7                       |                 |                      |
| Features                                          | Submit                                 |                             |                         |                 |                      |
| Beds                                              |                                        |                             |                         |                 |                      |
| Carpet                                            |                                        |                             |                         |                 |                      |
| Document Camera                                   |                                        |                             |                         |                 |                      |
|                                                   |                                        |                             |                         |                 |                      |
| Find Space                                        | J                                      |                             |                         |                 |                      |
|                                                   |                                        |                             |                         |                 |                      |
|                                                   |                                        |                             |                         |                 |                      |
|                                                   |                                        |                             |                         |                 |                      |
|                                                   |                                        |                             |                         |                 | >                    |
| Conne 🖉 INB/PR 🖉 Virtual 💽                        | 🧿 🚺 Inbox                              | Banner 🛛 🖁 Spring           | Docum ŷ 📴 着             | V 🗢 🤮 🔈 🏹 k t   | 1:54 PM<br>2/28/2017 |

- 9. Enter the event name. Choose the event type from the drop down box, such as lecture or meeting.
- 10. The group that you are identified with based on your log in credentials will be displayed. Choose your name under the 1<sup>st</sup> contact drop down box. Your phone number and e-mail address will automatically populate.
- 11. Under "other information" clarify whether dignitaries and/or press will be attending your event from the drop down box.
- 12. Click "submit".
- 13. You will receive a confirmation of your event via campus e-mail.

## **Cancelling or Editing Events**

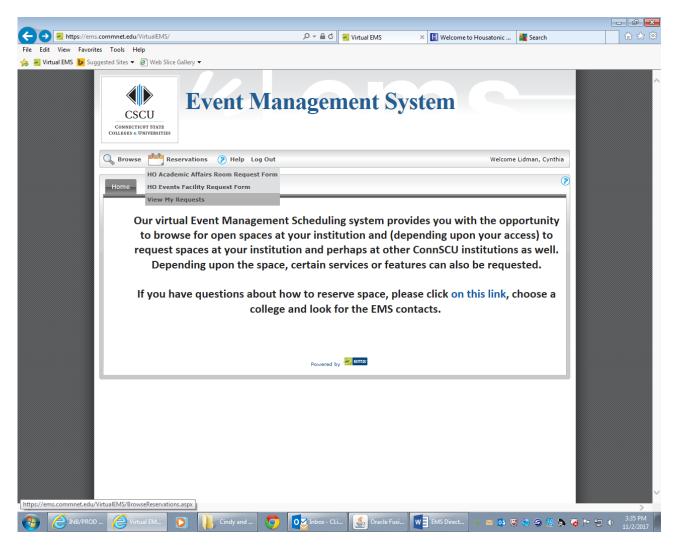

1. Log on to the EMS Website. Under "reservations", click on "View My Requests."

| t View Favorite<br>rtual EMS 👂 Sugi |          |                                        | /eb Slice Gallery ▼ |                  |                 |           |                      |                         |  |
|-------------------------------------|----------|----------------------------------------|---------------------|------------------|-----------------|-----------|----------------------|-------------------------|--|
|                                     | CO       | CSCU<br>NNECTICUT ST<br>LIGES & UNIVER | TATE                | t Man            | agemen          | nt Sy     | stem                 |                         |  |
|                                     | 🔍 в      | rowse 📕                                | Reservations 📀 F    | lelp Log Out     |                 |           | 1                    | Nelcome Lidman, Cynthia |  |
|                                     | Cur      | rent H                                 | istorical Calendar  |                  |                 |           |                      |                         |  |
|                                     | Res      | ervation Id                            | i: Event Name:      | Quick            | Search          |           |                      | □ Show Cancelled        |  |
|                                     | ID       | NAME                                   | GROUP               | FIRST            | Reservations    | STATUS    | LOCATION             | HAS                     |  |
|                                     | <u> </u> |                                        | HO-Academic Dean's  | BOOKING <b>^</b> | BOOKING         |           | HO Beacon Hall - 135 | SERVICES                |  |
|                                     | 69293    | 3 Test                                 | Office              | 11/8/2017 Wed    | 11/8/2017 Wed   | Confirmed | Classroom            | No                      |  |
|                                     |          |                                        |                     |                  |                 |           |                      |                         |  |
|                                     |          |                                        |                     |                  | 516 om          |           |                      |                         |  |
|                                     | L        |                                        |                     |                  | Powered by 🚟 em | 2         |                      |                         |  |
|                                     |          |                                        |                     |                  |                 |           |                      |                         |  |
|                                     |          |                                        |                     |                  |                 |           |                      |                         |  |
|                                     |          |                                        |                     |                  |                 |           |                      |                         |  |
|                                     |          |                                        |                     |                  |                 |           |                      |                         |  |
|                                     |          |                                        |                     |                  |                 |           |                      |                         |  |
|                                     |          |                                        |                     |                  |                 |           |                      |                         |  |
|                                     |          |                                        |                     |                  |                 |           |                      |                         |  |
|                                     |          |                                        |                     |                  |                 |           |                      |                         |  |
|                                     |          |                                        |                     |                  |                 |           |                      |                         |  |

2. Your most recent reservation will show up on this page. There is a search feature if you know the reservation ID or Event Name if it is not populated on this page. Under "name", click on the title of your event highlighted in blue.

|                   |                                                                                                    |                                                   |                   |                  |                    |                                                                                                    |                         |                |                         |           | - 6 ×                |
|-------------------|----------------------------------------------------------------------------------------------------|---------------------------------------------------|-------------------|------------------|--------------------|----------------------------------------------------------------------------------------------------|-------------------------|----------------|-------------------------|-----------|----------------------|
| <b>(</b> )        | 🔏 https://ems.                                                                                                    | commnet.edu/VirtualErr                            | s/ReservationSumm | ary.aspx?data=QH | B4fIHIdYCSVI 🔎 👻 🔒 | 🖒 🚪 Virt                                                                                                    | ual EMS - Reservati 🗙 📘 | Welcome to Hou | satonic 🛔 Search        |           | ₼ ☆ 🕸                |
| File Edi          |                                                                                                    | s Tools Help<br>Jested Sites 🔻 🧃 Web              | Sline College -   |                  |                    |                                                                                                    |                         |                |                         |           |                      |
| <u>) 12 21</u> 11 |                                                                                                    | CSCU<br>CONNECTICUT STATE<br>COLLEGES & UNIVERSIT | Eve               | ent M            | lanage             | eme                                                                                                    | nt Syste                | m              |                         |           | ^                    |
|                   |                                                                                                    | G Browse                                          | Reservations      | Help Log         | Dut                |                                                                                                    |                         |                | Welcome Lidman, Cynthia |           |                      |
|                   |                                                                                                    | Reservation Deta                                  | ils Additional    | Information      | Attachments        |                                                                                                    |                         |                | Back to My Requests     |           |                      |
|                   | Reservation Id69293Event NameTestEvent TypeTestingGroup NameHO-Academic Dean's Office1st Contact NameLidman, CynthiaPhone203-332-5060 |                                                   |                   |                  |                    | Edit Reservation<br>Add Booking<br>Cancel Bookings<br>Cancel All Bookings<br>View/Email Reservation Summary<br>Add booking to personal calendar<br>Booking Tools |                         |                |                         |           |                      |
|                   |                                                                                                    | All Current                                       | Historical        |                  |                    |                                                                                                    |                         |                |                         |           |                      |
|                   |                                                                                                    | ACTIONS SE                                        | RVICES DATE       | • TIN            |                    | okings<br>TITLE                                                                                                    | LOCATION                | STATUS         | SETUP                   |           |                      |
|                   |                                                                                                    | × /                                               |                   |                  | AM - 9:00 AM ET    |                                                                                                    | HO Beacon Hall - 135    |                | Classroom Style (20)    |           |                      |
|                   |                                                                                                    |                                                   |                   |                  | Power              | red by <mark>💥 en</mark>                                                                                                    | 15                      |                |                         |           |                      |
|                   |                                                                                                    |                                                   |                   |                  |                    |                                                                                                    |                         |                |                         |           | ~                    |
| <b>(</b>          | INB/PROD .                                                                                                    | 🖉 Virtual EM                                      |                   | Cindy and        | 🧿 🔯 Inbox          | - CLi                                                                                                    | Oracle Fusi             | AS Direct      | v 💽 🔍 🎨 🗐 🖇             | s 🤞 🏲 🔁 🔶 | 3:39 PM<br>11/2/2017 |

3. Under "actions", you can either cancel the event by clicking the red box with the "x" or edit the event by clicking on the pencil and paper icon next to it.

|   |                                                                                                    |                                                                                                    |                                                                      |                                                              |                                                                       | <b> - -</b>          |
|---|----------------------------------------------------------------------------------------------------|----------------------------------------------------------------------------------------------------|----------------------------------------------------------------------|--------------------------------------------------------------|-----------------------------------------------------------------------|----------------------|
|   |                                                                                                    | equest.aspx?data=fCgebhWI8cCabny                                                                                 | /a1Un 🔎 👻 🔒 🖒 🚟 Virtu                                                | al EMS - Room Re 🗙 Ħ Welcome                                 | to Housatonic 👫 Search                                                | 10 ☆ 10              |
|   | t <b>es Tools Help</b><br>ggested Sites <del>▼</del> 🗿 Web Slice Galler                                       |                                                                                                    |                                                                      |                                                              |                                                                       |                      |
|   |                                                                                                    | Event Ma                                                                                                    | nagemei                                                              | nt System                                                    | <b>C</b>                                                              |                      |
|   | 🔍 Browse 🏥 Reserva                                                                                            | tions 🕜 Help Log Out                                                                                             |                                                                      |                                                              | Welcome Lidman, Cynthia                                               |                      |
|   | Reservation Details                                                                                           |                                                                                                    |                                                                      |                                                              | Back To Reservation Details                                           |                      |
|   | Date<br>Location                                                                                              | Test<br>Wednesday, November 8,<br>2017<br>HO Beacon Hall - 135<br>8:00 AM - 9:00 AM ET<br>quest Form<br>Location | Group Name<br>1st Contact Name<br>Phone<br>2nd Contact Name<br>Phone | HO-Academic Dean's Office<br>Lidman, Cynthia<br>203-332-5060 |                                                                       |                      |
|   | Event Details<br>Event Name:*<br>Test<br>Event Type:*<br>Testing                                              | List Grid<br>V Wedness<br>Room<br>HO Beacon Hall (ET)<br>135 Classroom                                           | day, November 8,<br>Cap 4 5<br>50                                    | <b>2017 Eastern Time</b><br>6 7 8 9 10                       | ▲ ▶ 12 Hours           11         12 PM         1         2         3 |                      |
|   | When and Where           Date:*           11/8/2017 Wed           Start Time:*           B:00 AM   (P 9:00 AM |                                                                                                    |                                                                      |                                                              | ~                                                                     |                      |
|   | Facilities:<br>HO Beacon Hall<br>Time Zone:*<br>Eastern Time                                                  | <ul><li>&gt; Q,</li><li></li></ul>                                                                               |                                                                      |                                                              |                                                                       |                      |
|   | Setup Information Attendance:* 20 Availability Filters                                                        |                                                                                                    |                                                                      |                                                              |                                                                       |                      |
| ~ | Features:                                                                                                    |                                                                                                    |                                                                      |                                                              |                                                                       |                      |
|   | D 🖉 Virtual EM 🚺                                                                                              | Cindy and                                                                                                    | Inbox - CLi                                                          | Oracle Fusi WE EMS Direct                                    | ý 🔟 📴 🐨 😻 🥯 🖳 🕅                                                       | 3:40 PM<br>11/2/2017 |

4. When editing a reservation, the booking information now populates the next screen with your original event information. It is here you can change the date, time, or room and click "update booking."

If the room chosen for the initial reservation is still available, it will allow you to proceed. If not, you will receive a message that says "update was unsuccessful." If that's the case, click on "find space" to find another available room. Once an available room is chosen, you will now receive a "booking successfully updated" message. You will receive a confirmation email for the edited reservation.